# **РУКОВОДСТВО ПОЛЬЗОВАТЕЛЯ ПО ИСПОЛЬЗОВАНИЮ СИСТЕМЫ ДИСТАНЦИОННОГО ОБУЧЕНИЯ DIGITAL УМК(@)**

### **Регистрация на платформе**

Чтобы зарегистрировать на платформе необходимо:

В форме Авторизация нажать Регистрация

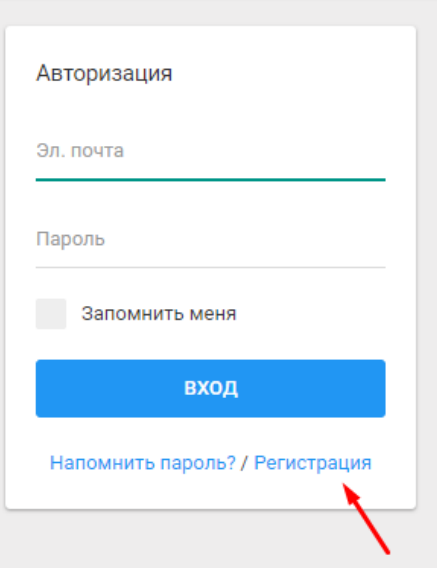

Заполнить регистрационную форму и нажать Регистрация

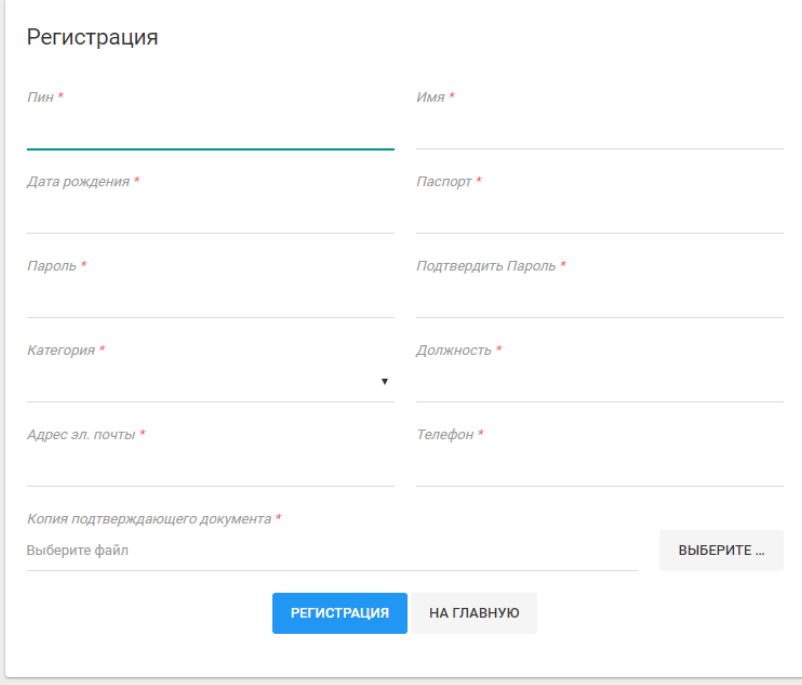

Поля со **\*** - обязательны для заполнения

На обучающей платформе существует 3 вида пользователей: незарегистрированный, зарегистрированный, студент

**Незарегистрированный пользователь** на платформе имеет такие возможности:

- Чтение контентных страниц (Про нас, контакты и т.д.),
- Регистрация в системе,
- Переход в режим для пользователей с плохим зрением(увеличение шрифта, изменение цвета фона)

**Зарегистрированный пользователь** - имеет возможности незарегистрированного пользователя, к которым добавляются еще «Работа с личным кабинетом». Это:

- Вносить изменения в свой профиль, кромеемейла,
- Совершать переписку с администратором платформы. Для этого необходимо нажать на иконку , которая находится напротив профиля пользователя.

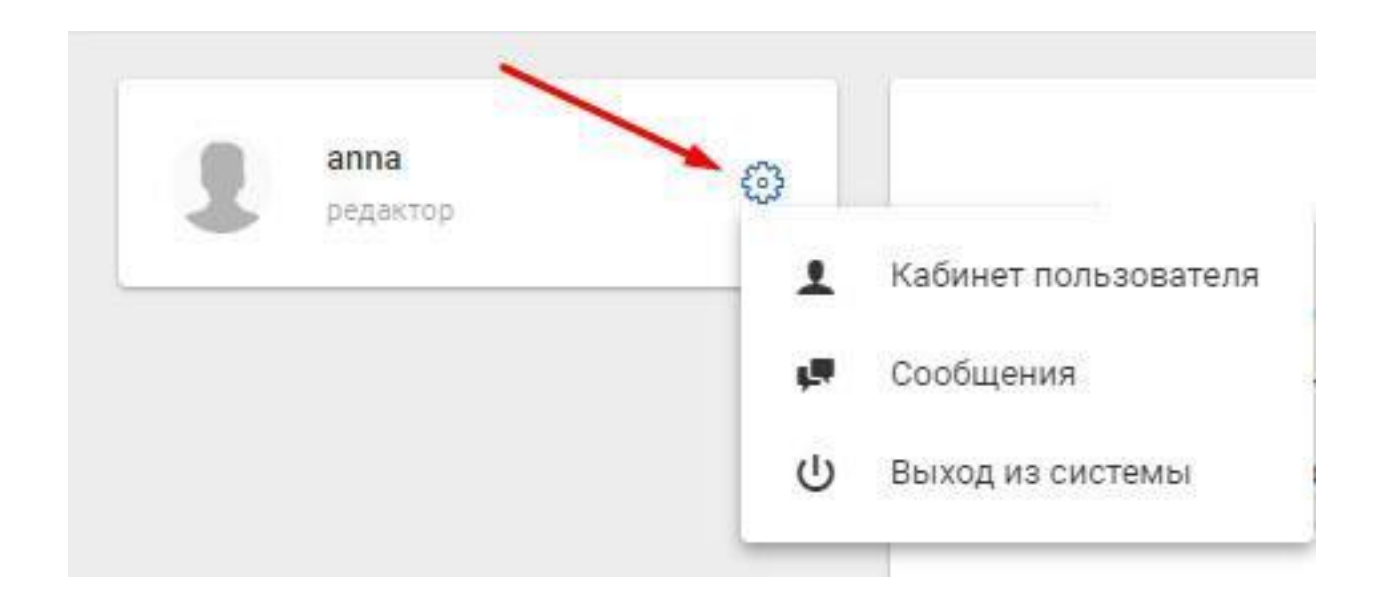

**Студент** обладает всеми вышеперечисленными возможностями, к которым добавляется возможность прохождения Модуля.

Зарегистрированный пользователь становится студентом только после утверждения администратором обучающей платформы и получает доступ к модулям и темам.

Администратор может заблокировать **студента**, после чего у него будут возможности как у зарегистрированного пользователя.

Если студент не проявлял активность в системе более 144 часов доступ к прохождению модулей закрывается.

Активность пользователя это:

- Прохождение тем
- Прохождение тестов
- Прохождение экзаменов

О закрытие доступа пользователь уведомляется на емейл и системным сообщением в своем личном кабинете. Для разблокировки пользователь может отправить запрос с указанием причины. Каждый запрос появляется в панели администратора. В случае, если запрос может быть удовлетворен - администратор активирует студента. В случае отказа в активации - администратор может указать причину отказа.

#### **Уведомления, которые получает зарегистрированный пользователь/студент:**

**1. Письмо при регистрации** – приветственное письмо пользователю в случае успешной регистрации по электронному адресу, указанному самим пользователем.

**2. Письмо при получении сообщения** – уведомление пользователя о получении внутреннего сообщения в системе от администрации сайта.

**3. Письмо при запуске модуля** – уведомление всех пользователей, входящих в группу, для которой осуществлен запуск модуля или изменены сроки активной фазы модуля.

**4. Письмо при остановке модуля** – уведомление всех пользователей группы, не завершивших прохождение модуля о том, что работа модуля завершена, а учетные записи указанных выше пользователей заблокированы.

**5. Письмо с предупреждением о скором закрытии модуля** – уведомление всех пользователей группы, не завершивших прохождение модуля, о том, что через определенное время модуль будет закрыт. Время до закрытия модуля указывается в часах там же в настройках системы.

**6. Письмо о бездействии пользователя свыше максимально допустимого срока** – уведомление пользователя о том, что пользователь не проявлял активность в системе дольше чем оговоренное время и заблокирован. Время максимально допустимого бездействия указывается там же в настройках системы.

## **Работа с модулем**

Когда модуль будет включён - он появится у студента в левой панели. Все, можно приступать к его прохождению.

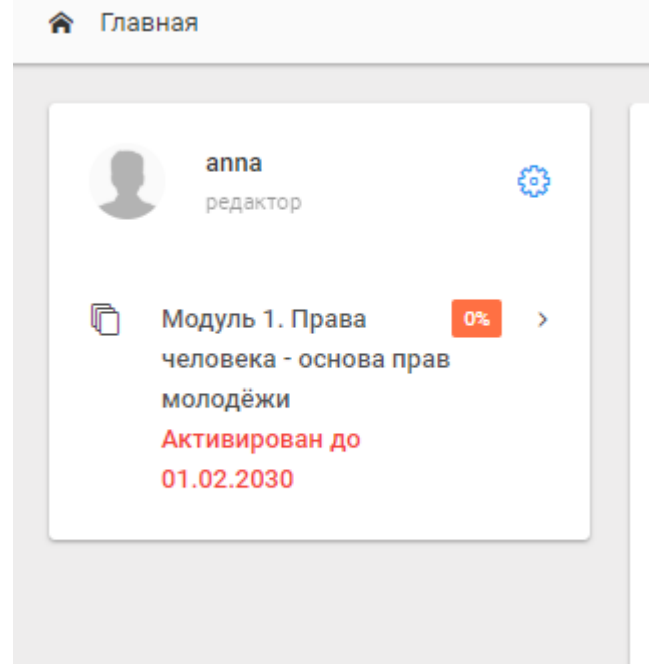

Чтобы увидеть темы/курсы модуля необходимо нажать на его название.

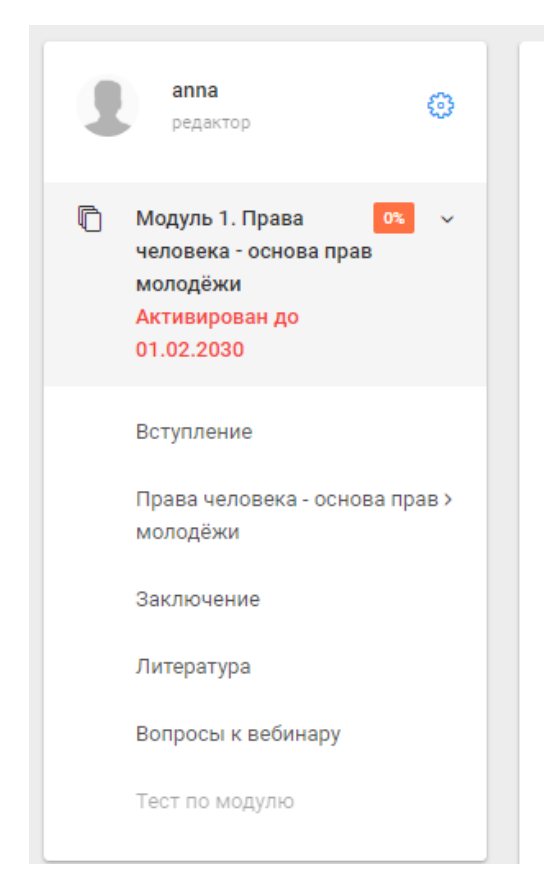

Студент проходить обучение в последовательном порядке. Переход к следующему модулю возможен только после полного прохождения предыдущего. Последовательность определяется прохождением тем на уровне 100%.

Тема считается пройдённой если пользователь провёл на странице темы **не менее 180 секунд.**

Каждый пользователь может видеть свой прогресс прохождения в процентном соотношении.

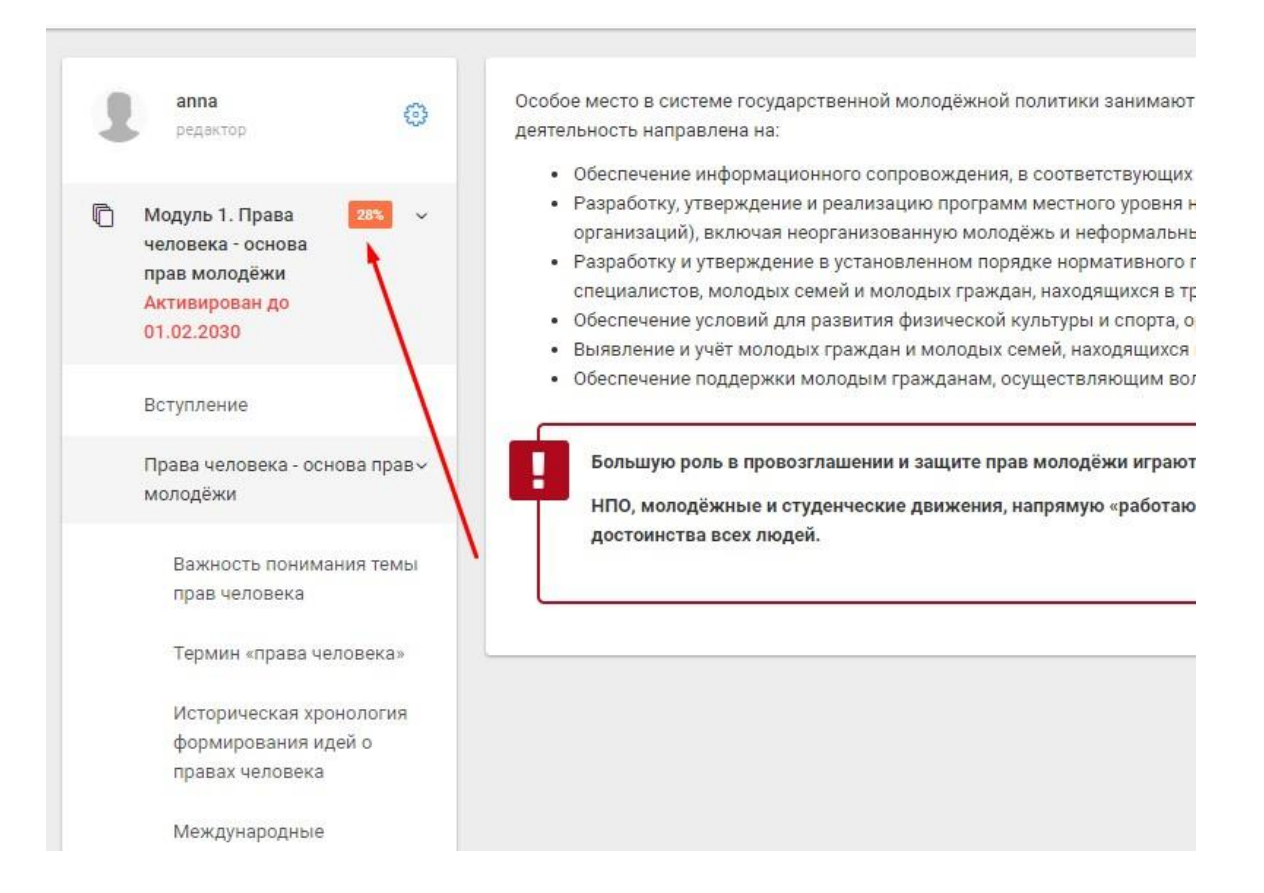

После прохождения всех курсов и тем открывается доступ к тесту.

#### **Домашнее задание**

После прохождения материалов Модуля 3 и текста к нему, администратор учебного процесса приглашает студентов к он-лайн выполнению домашнего задания (*создание онлайн буклета о молодёжной политики муниципалитетов, где работают студенты*).

Домашнее задание выполняется всеми студентами совместно на сайте <https://www.storyjumper.com/>

После прохождения теста по Модулю 3, администратор учебного процесса предоставляет студентам инструкцию по выполнению домашнего задания и открывает он-лайн доступ к нему.

## **Вебинар**

После прохождения Модуля 5 требуется обязательное наличие хотя бы одного вопроса к вебинару.

Все вопросы к вебинару собираются в системе и их обсуждение происходит на самом вебинаре.

Вебинар проводится на площадке, выбранной Администратором учебного процесса.

#### **Экзамен и сертификат**

После прохождения всех модулей – Экзамен.

Сертификат выдается после прохождения. После получения сертификата его можно сохранить в формате pdf или распечатать. Сертификат всегда доступен из личного кабинета пользователя. Сертификат включает только имя и фамилию студента (в именном падеже), поздравления с прохождением модулей и экзамена по программе обучения специалистов по делам молодёжи.